It is possible now to set the **approval** date of the **handling agents** or **FBOs** in Leon. Leon will send an **email notification** at 00:00 every day to the inserted email address, if the expiry date has passed.

Go to the section Admin > Operator Settings > General and at the bottom insert & update 1 or more email address (see below).

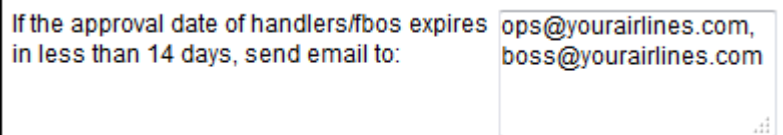

Now go to OPS > Airport Directory, enter the airport code and edit it. In the section **FBO** or **Handling** click in the field next to 'Not approved' - a calendar will show up where you need to set the approval date and click '**Approve**'.

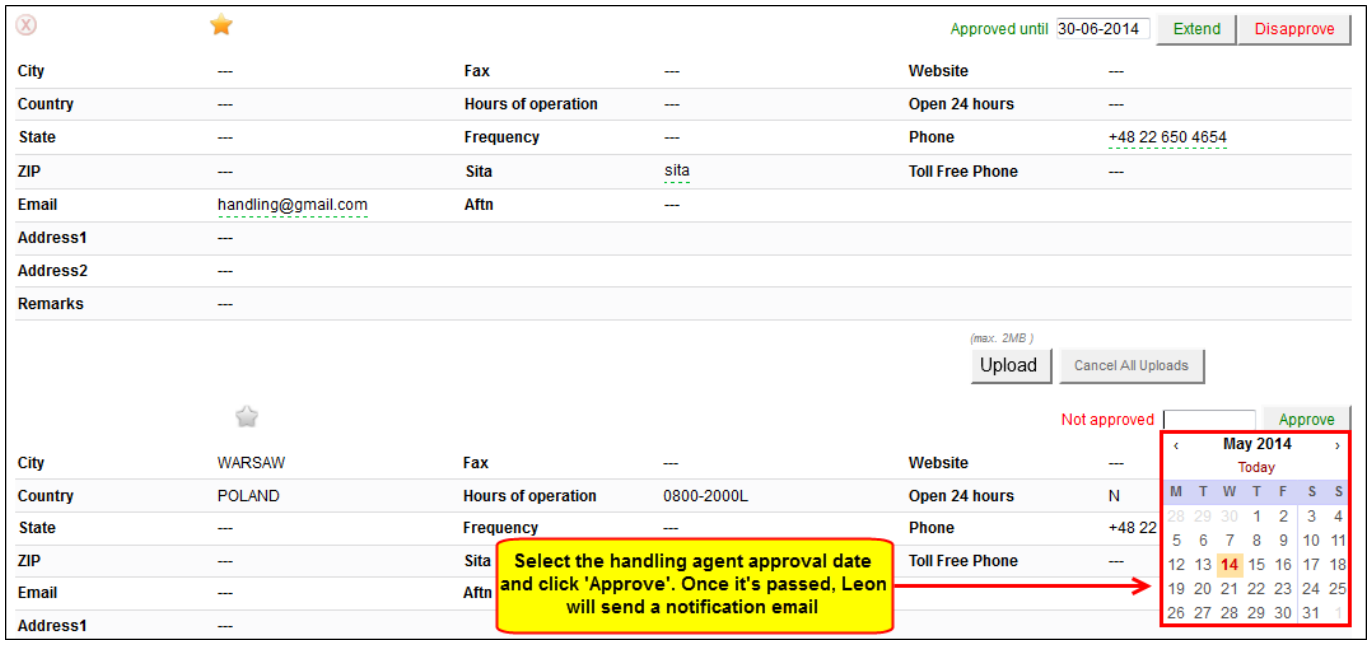

When you add a new flight to a particular ADEP/ADES and the selected handler (either by default if marked as favourite, or manually) has the approval expiry date set, in '**Legs Info > Handling** section you can see **(approved)** next to the handling agent's name.

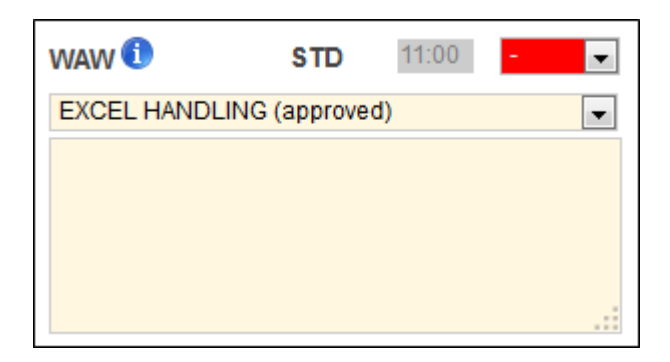

Leon will send the 1st email 14 days before the approval expiry date at **00:00** UTC, then each day at the same time until you extend that date in OPS > Airport Directory section.

Below you can see the example of the notification email.

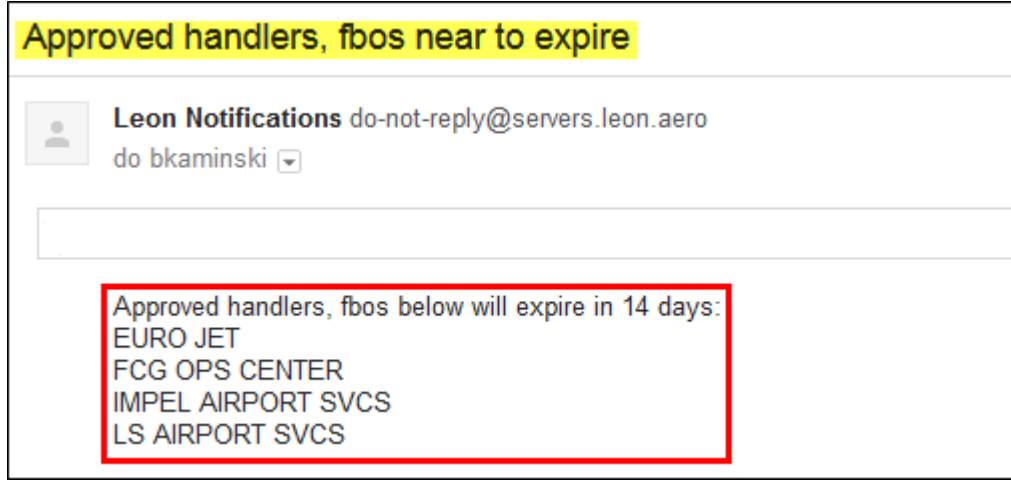

irport-directory-fbo-handling-you-can-set-the-approval-expiry-date-for-appropriate-handling-agents-or-fboshttps://wiki.leonsoftware.com/updates/in-ops-airport-directory-fbo-handling-you-can-set-the-approval-expiry-date-for

From: <https://wiki.leonsoftware.com/> - **Leonsoftware Wiki**

Permanent link: **<https://wiki.leonsoftware.com/updates/in-ops-airport-directory-fbo-handling-you-can-set-the-approval-expiry-date-for-appropriate-handling-agents-or-fbos?rev=1400143829>**

Last update: **2016/08/30 13:06**

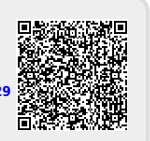